# Implementasi Spasial Algoritma Harvesine pada Mapbox API untuk Pemetaan Pariwisata

# Spatial Implementation of the Harvesine Algorithm in The Mapbox API for Tourism Mapping

Ahmat Adil<sup>1</sup>, Bambang Krismono Triwijoyo<sup>2</sup>, I Made Yadi Dharma<sup>3</sup>

1,2,3Universitas Bumigora

 $\text{ahmat.add@universal}$  <ahmat.adil@universitasbumigora.ac.id><sup>2</sup>, <bkrismono@unversitasbumigora.ac.id><sup>2</sup>, yadi [dharma@universitasbumigora.ac.id](yadi_dharma@universitasbumigora.ac.id)<sup>3</sup>

# Informasi Artikel:

Diterima: 24 Maret 2023, Direvisi: 04 Mei 2023, Disetujui: 17 Mei 2023

#### Abstrak-

Latar Belakang: Lombok merupakan salah satu daerah tujuan wisata di Provinsi Nusa Tenggara Barat (NTB), yang memiliki berbagai macam destinasi pariwisata. Sebelum pandemi covid 19, jumlah kunjungan wisatawan di NTB khususnya pulau Lombok meningkat setiap tahunnya.

Tujuan: Penelitian ini bertujuan untuk mengimplementasikan algoritma harvesine dalam mencari dan menentukan jalur terdekat daerah tujuan wisata di pulau Lombok agar memudahkan wisatawan memilih lokasi yang dituju, sebagai upaya agar sektor pariwisata tumbuh Kembali dari dampak covid 19.

Metode: Konsep geolocation dengan formula algoritma harvesine.

Hasil: Hasil penelitian merupakan luaran dari aplikasi mapbox API berupa peta geografis pulau Lombok dengan menampilkan data spasial lokasi pariwisata, jalur yang dilalui untuk mencapai lokasi wisata yang dituju yang disertai dengan jarak dan waktu yang dibutuhkan untuk mencapainya. Tingkat kepuasan pengguna terhadap aplikasi yang dibangun sebesar 87,62%.

Kesimpulan: Penelitian ini menghasilkan kepuasan user dalam mencari informasi, lokasi, dan jalur yang bisa dicapai menuju lokasi wisata.

Kata Kunci: Algoritma Harvesine, Geolocation, Lombok, Mapbox API, Pariwisata

## Abstract-

Background: Lombok is one of the tourist destinations in West Nusa Tenggara (NTB) Province, which has various kinds of tourist destinations. Before the Covid 19 pandemic, the number of tourist visits to NTB, especially the island of Lombok, increased every year.

**Objective:** This study aimed to implement the haversine algorithm in finding and determining the closest route to tourist destinations on Lombok Island to make it easier for tourists to choose their intended location to make the tourism sector grow again after the impact of covid 19.

Methods: Geolocation concept with harvesine algorithm formula.

Result: The research results are the output of the Mapbox api implementation application in the form of a geographical map of the island of Lombok by displaying spatial data of tourism locations, as well as the paths traversed to reach the intended tourist sites accompanied by the distance and time needed to reach them. The level of user satisfaction with the applications built is 87,62%.

Conclusion: This research results in user satisfaction in finding information, location, and paths that can be reached to tourist sites.

Keywords: Geolocation, Harvestine Algorithm, Lombok, Mapbox API, Tourism

#### Penulis Korespondensi:

Ahmat Adil, Program Studi Ilmu Komputer, Universitas Bumigora, Mataram, Indonesia, Email: [ahmat.adil@universitasbumigora.ac.id](mailto:ahmat.adil@universitasbumigora.ac.id)

How to Cite: A. Adil, B. K. Triwijoyo, and I. M. Y. Dharma, "Implementasi Spasial Algoritma Harvesine pada Mapbox API untuk Pemetaan Pariwisata", Jurnal Bumigora Information Technology (BITe), vol. 5, no. 1, pp. 53∼64", 2023.

This is an open access article under the CC BY-SA license [\(https://creativecommons.org/licenses/by-sa/4.0/\)](https://creativecommons.org/licenses/by-sa/4.0/)

## 1. PENDAHULUAN

Setiap pulau yang ada di Indonesia memiliki potensi pariwisata yang menjadi destinasi wisatawan lokal maupun mancanegara. Keindahan objek wisata di Indonesia telah mendapatkan pengakuan dunia internasional, seperti di lansir dari media travel internasional asal Inggris, Rough Guide menempatkan Indonesia pada posisi ke-6 sebagai salah satu dari 20 negara terindah di dunia. Salah satu pulau di Indonesia yang memiliki keindahan pesona alamnya adalah Pulau Lombok yang berada di Provinsi Nusa Tenggara Barat. Keindahan Pariwisata di Pulau Lombok telah mendapatkan pengakuan mancanegara dengan memperoleh penghargaan seperti pada tahun 2015 dan pada tahun 2016 Pulau Lombok meraih penghargaan Worlds Best Halal Honeymoon Destination dan Worlds Best Halal Tourism Destination dalam ajang The World Halal Travel Summit & Exhibition [\[1,](#page-9-0) [2\]](#page-9-1).

Lombok merupakan salah satu daerah tujuan wisata yang memiliki berbagai macam destinasi pariwisata yang berpotensi menjadi tempat pariwisata yang ramai pengunjung, sehingga dapat mendorong tingkat pendapatan daerah. Salah satu objek wisata yang menjadi andalan di daerah Lombok adalah Pertamina Mandalika International Street Circuit yang ramai pengunjung wisatawan nusantara maupun mancanegara karena pada tanggal 20 Maret 2022 menjadi tempat gelaran MotoGP [\[3–](#page-9-2)[5\]](#page-9-3) Di samping itu masih banyak tempat wisata alam dan wisata kuliner yang memiliki potensi sama dengan Pertamina Mandalika International Street Circuit. Berbagai upaya yang dilakukan pemerintah untuk meningkatkan jumlah pengunjung wisatawan, di antaranya promosi melalui media masa seperti surat kabar, Instagram, Facebook, namun metode tersebut belum cukup untuk menginformasikan banyaknya potensi tempat wisata di daerah Lombok kepada wisatawan nusantara maupun mancanegara [\[1,](#page-9-0) [6\]](#page-9-4).

Pandemi Covid-19 yang masuk di indonesia pada awal tahun 2020 telah memberikan dampak yang sangat signifikat bagi perkembangan pariwisata Nusa Tenggara Barat. Sektor pariwisata yang sangat merasakan dampaknya adalah sektor akomodasi dan penyediaan usaha perjalanan pariwisata termasuk juga pemandu wisata [\[3\]](#page-9-2). Pandemi covid-19 yang telah terjadi sejak awal tahun 2020 hingga saat ini terus berlangsung ikut mempengaruhi terhadap aktivitas masyarakat akibat adanya pembatasan interaksi dan aktivitas termasuk untuk mengunjungi tempat-tempat wisata. Sepanjang tahun 2020, telah terjadi beberapa kali penerapan Pemberlakuan Pembatasan Kegiatan Masyarakat (PPKM) yang tidak hanya berlaku di Provinsi NTB tetapi seluruh wilayah di Indonesia. Akibatnya, perjalanan baik dalam dan luar negeri berdampak pada angka kunjungan wisatawan ke Nusa Tenggara Barat jauh dari target yaitu sebesar 400,595 dari target optimisme sebelum pandemi Covid-19 sebesar 4.000.000 Kunjungan Wisatawan [\[3\]](#page-9-2). Tabel [1](#page-1-0) berikut menunjukan angka kunjungan wisatawan di NTB dari tahun 2019-2022:

| $1000$ is interesting the second statement $10000$ in $10000$ in $1000$ in $1000$ |           |         |         |           |  |  |  |  |  |
|-----------------------------------------------------------------------------------|-----------|---------|---------|-----------|--|--|--|--|--|
| Kunjungan Wisatawan                                                               | Tahun     |         |         |           |  |  |  |  |  |
|                                                                                   | 2019      | 2020    | 2021    | 2022      |  |  |  |  |  |
| Nusantara                                                                         | 2,155,561 | 360,613 | 952.146 | 1.500.645 |  |  |  |  |  |
| Mancanegara                                                                       | 1,550,791 | 39.982  | 11.890  | 143.204   |  |  |  |  |  |
| Jumlah                                                                            | 3,706,352 | 400.595 | 964,036 | 1.643.849 |  |  |  |  |  |
|                                                                                   |           |         |         |           |  |  |  |  |  |

Tabel 1. Angka Kunjungan Wisatawan Tahun 2019-2022 [\[3,](#page-9-2) [4\]](#page-9-5)

<span id="page-1-0"></span>Berdasarkan Tabel [1](#page-1-0) diatas, maka terjadi penurunan kunjungan wisatawan di NTB dari tahun 2019 yang sebesar 3, 7 juta menjadi 400,595 ribu. Tetapi seiring dengan mulai adanya pelonggaran PPKM, maka pada tahun 2021 jumlah kunjungan wisatawan ke Provinsi Nusa Tenggara Barat mengalami peningkatan 141% bila di bandingkan dengan tahun 2020 dengan jumlah kunjungan wisatawan sebesar 964.036 orang. Jumlah kunjungan Kembali meningkat drastis pada tahun 2022 menjadi 1.643.849. walapupun tingkat kunjungan masih belum melampaui jumlah kunjungan sebelum pandemic, namun sudah menunjukan trend positif. peningkatan ini juga terjadi disampng karena pelonggaran PPKM juga banyaknya paket wisata yang dutawarkan kepada wisatawan termasuk agenda MotoGP. Selanjutnya untuk memudahkan wisatawan yang berkunjung ke NTB khususnya di Pulau Lombok maka diperlukan sistem informasi yang memudahkan wisatawan memperoleh data lengkap dan rute yang memudahkan mereka mencapainya [\[1,](#page-9-0) [6\]](#page-9-4).

Berdasarkan masalah yang disajikan, mendorong penulis untuk membangun website pariwisata Lombok dengan metode geolocation berbasis web dengan memanfaatkan Mapbox Api untuk menampilkan peta persebaran tempat wisata, wisata kuliner, dan lain sebagainya. Geolocation adalah identifikasi lokasi geografis suatu objek pada dunia nyata [\[7\]](#page-9-6). Geolocation mempunyai kaitan erat dengan positioning, perbedaannya adalah geolocation lebih spesifik dalam menentukan sebuah lokasi (misalnya alamat jalan) dibandingkan dengan positioning yang hanya mencakup sekumpulan koordinat geografis. Suatu lokasi geografis mengandung nilai latitude dan longitude [\[8\]](#page-9-7). Penggunaan teknologi informasi dalam berbagai bidang sangat dibutuhkan untuk membantu manusia memaksimalkan pelayanan publik. Salah satu kemanfaatan Teknologi informasi adalah membantu stake holder pariwisata dalam melakukan pelayannterhadap wisatawan. Dengan memanfaatkan sistem informasi geografis dalam mengimplemetasikan penggunaan algoritma harvesine, akan memudahkan user dalam memilih lokasi wisata yang diinginkan dan memilih jalur yang diinginkan untuk mencapainya [\[9,](#page-9-8) [10\]](#page-9-9).

Sistem Informasi Geografis (SIG) adalah suatu sistem informasi yang dirancang untuk bekerja dengan data yang bereferensi spasial atau berkoordinat geografis atau dengan kata lain suatu GIS adalah suatu sistem basis data dengan kemampuan khusus untuk menangani data yang bereferensi keruangan (spasial) bersamaan dengan seperangkat operasi kerja. Disamping itu, GIS juga dapat menggabungkan data, mengatur data dan melakukan analisis data yang akhirnya akan menghasilkan keluaran yang dapat dijadikan acuan dalam pengambilan keputusan pada masalah yang berhubungan dengan geografis. Pemanfaatakan teori geolocation pada SIG, akan membantu menentukan lokasi dan jarak yang dibutuhkan [\[11\]](#page-9-10). Geolocation dapat mengidentifikasi lokasi geografis suatu objek pada dunia nyata. Geolocation mempunyai kaitan erat dengan positioning, perbedaannya adalah geolocation lebih sepesifik dalam memnentukan sebuah lokasi (misalnya alamat jalan) dibandingkan dengan positioning yang hanya mencakup sekumpulan koordinat geografis. Suatu nilai geografis mengandung nilai latitude dan longitude [\[12\]](#page-9-11).

Geolocation adalah perangkat spesifik API, beberapa browser ada yang mendukungnya ada juga yang tidak, sehingga disimpulkan Geolocation tidak selalu bisa untuk aplikasi web. Titik lokasi dibumi disederhanakan dalam posisi garis lintang yang sering disebut dengan latitude dan garis bujur yang sering disebut longitude. Dari definisi diatas dapat disimpulkan Geolocation adalah identifikasi suatu objek pada dunia nyata yang menentukan lokasi saat ini yang lebih spesifik berdasarkan latitude dan longitude yang sudah disederhanakan. Untuk menerapkan prinsip geolocation menggunakan mapbox yaitu salah satu Maps API Services yang memiliki fitur hampir sama seperti Google Maps API. Mapbox adalah salah satu penyedia peta kustom terbesar di situs-situs ternama seperti Foursquare, Pinterest, Evernote sejak pada tahun 2010, Mapbox memperbanyak pilihan peta kustomnya untuk mengisi keterbatasan yang dimiliki penyedia peta seperti google maps [\[13\]](#page-9-12).

Mapbox API adalah sebuah webservice yang menyediakan informasi tentang geocoding dan direction dari dua buah node. Mapbox API dipilih sebagai webservice di karenakan penggunaan API tersebut cenderung lebih mudah, serta informasi yang di hasilkan cukup lengkap, mulai dari distance, coordinates, street name, hingga waypoints. Sementara untuk membangun framework Mapbox Api membutuhkan React.js yaitu salah satu web framework paling popular di dunia Node.js. ReactJS memungkinkan pengguna atau pengembang untuk membuat komponen UI yang dapat digunakan kembali. Saat ini salah satu JavaScript libraries paling populer dan memiliki fondasi keamanan yang kuat dan memiliki komunitas besar saat ini [\[13\]](#page-9-12).

Prinsip kerja geolocation dalam menentukan lokasi dan jalur terdekat, merupakan implementasi dari algoritma harvesine. Algoritma Haversine adalah salah satu persamaan yang penting dalam navigasi, yang dapat digunakan dalam pencarian jarak antara dua titik pada permukaan bumi berdasarkan garis latitude dan garis longitude [\[14\]](#page-9-13). Beberapa kelebihan yang dimiliki Haversine formula jika dibandingkan dengan perhitungan jarak geodetic lainnya yaitu lebih akurat, tingkat error rendah dalam kecepatan analisa, dan juga perhitungan lebih mudah untuk dilakukan. Bentuk Haversine formula, seperti ditunjukkan pada persamaan [\[15\]](#page-10-0).

Penelitian terkait yang dilakukan oleh Aziz Saifulloh, dan Agus Hermanto pada tahun 2022 mengenai penelitian terkait algoritma harvesine. Makalah ini berfokus pada geo-tagging untuk optimasi jarak dan waktu tempuh pada aplikasi monitoring pengiriman barang [\[16\]](#page-10-1). Perbedaan dari penelitian saat ini adalah dari segi objek yang digunakan yaitu membahas lebih focus kepada implementasi spasial menggunakan Mapbox API untuk pariwisata Lombok. Untuk implementasinya menggunakan data spasial dengan Map box API. Penelitian

yang dilakukan oleh Dimas Dwi Prihantoro, Mohammad Iwan Wahyuddin (2022) dengan tema Implementasi Algoritma Haversine Formula dan Location Based Service Pada Aplikasi Pencarian Lokasi Bird Contest Berbasis Android. Penelitian ini lebih fokus pada pencarian lokasi berbasis android [\[17\]](#page-10-2). Penelitian lain yang dilakukan oleh Adil, Ahmat, Dwiputri, Risca Anggraeni, Triwijoyo, Bambang Krismono dengan focus bahasan membangun aplikasi spasial rekomendasi wisata terdekat dengan metode Haversine hanya dalam implementasinya penelitian ini tidak menggunakan Mapbox API dan menekankan pada aplikasi berbasis mobile [\[9,](#page-9-8) [18\]](#page-10-3).

Kebaruan dari penelitian ini yaitu menggunakan pendekatan Harversine pada Mapbox API untuk pencarian jarak lokasi pariwisata di Lombok. Tujuan penelitian ini adalah sebagai bentuk pelayanan untuk memudahkan wisatawan berkunjung ke Lombok menentukan lokasi yang mereka kunjungi dengan informasi lengkap mengenai fasilitas yang disediakan. Beberapa fasilitas informasi yang disediakan seperti jalur tercepat dan terpendek yang bisa mereka tempuh, dan sarana yang bisa digunakan untuk mencapainya. Sehingga dengan kemudahan yang mereka dapatkan akan meningkatkan jumlah kunjungan wisatawan ke Nusa Tenggara Barat khususnya di pulau Lombok.

#### 2. METODE PENELITIAN

Metode yang digunakan dalam penelitian ini merupakan Metode Kualitatif dengan pendekatan Deskriptif, yaitu pendekatan geolocation yang menentukan titik koordinat pengguna dengan lokasi tujuan wisata. Metode penelitian yang diterapakan untuk menentukan titik koordinat pengguna dengan lokasi tujuan wisata menggunakan metode Geolocation. Konsep dasar Geolocation adalah ISP (Internet Service Provider) atau GSM berfungsi untuk memacarkan sinyal koneksi internet yang terhubung dengan satelit GPS [\[12\]](#page-9-11). Semua data yang ada, akan disimpan pada server. Selanjutnya pengguna mengakses pencarian lokasi melalui perangkat yang sudah terhubung dengan GPS tersebut. GPS ini berfungsi untuk menentukan titik longitude dan latitude sebuah lokasi yang dicari [\[8\]](#page-9-7).

# 2.1. Algoritma Haversine

Formula Haversine adalah persamaan penting dalam sistem navigasi, formula haversine ini menghasilkan jarak terpendek antara dua titik, misalnya pada bola yang diambil dari garis bujur (longtitude) dan garis lintang (latitude). Haversine Formula merupakan aplikasi dari konsep trigonometri, yang merupakan bagian dari geometri [\[19,](#page-10-4) [20\]](#page-10-5). Rumus Haversine adalah persamaan navigasi penting yang menunjukkan jarak lingkaran besar antara dua titik (latitude dan longitude) di permukaan bola (bumi) sebagai fungsi garis bujur dan garis lintang. Penerapan rumus ini cukup akurat untuk sebagian besar perhitungan dan mengabaikan ketinggian bukit dan kedalaman lembah di permukaan [\[21\]](#page-10-6). Adapun rumus dari algoritma haversine dapat dilihat pada Persamaan [\(1\)](#page-3-0) berikut:

$$
x = (\ln 2 - \ln 1) * \cos \left(\frac{\ln 1 + \ln 1}{2}\right)
$$
  
\n
$$
y = (\ln 1 - \ln 1)
$$
  
\n
$$
d = \sqrt{(x * x + y * y) * R}
$$
  
\n(1)

<span id="page-3-0"></span>Keterangan:

 $x =$ longitude

- $y =$ latitude
- $d =$ jarak

 $R =$  radius bumi (6371 km)

 $1$ derajat =  $0.0174532925$  radian

Proses perhitungan jarak dengan menggunakan metode Haversine pada sistem pencarian rute letak box ODP sebagai berikut:

- a. Pertama sistem akan mendeteksi lokasi teknisi saat ini.
- b. Sistem akan melakukan konversi lokasi latitude dan longitude teknisi ke dalam derajat dengan dikalikan 0,0174532925
- c. Hitung jarak dari lokasi teknisi dengan letak box ODP yang mengalami gamas menggunakan metode Haversine.
- d. Simpan hasil perhitungan jarak ke dalam tabel hasil.
- e. Tampilkan data box ODP yang diurutkan dari jarak terdekat dengan lokasiteknisi.

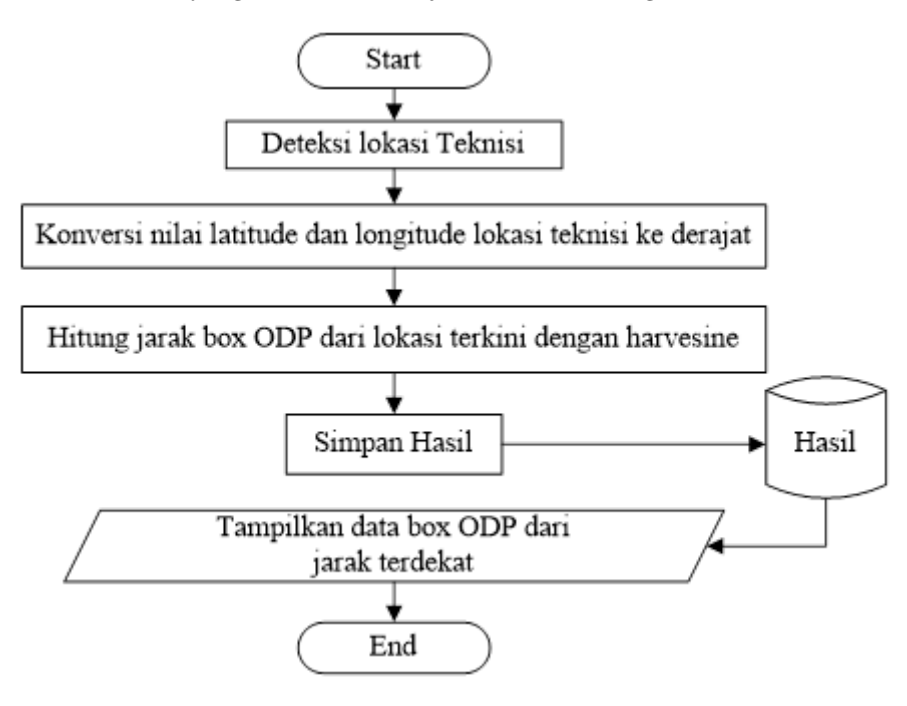

Gambar 1. Flowchart Perhitungan Haversine [\[14\]](#page-9-13)

# 2.1.1. Metode Pengembangan Sistem

Model pengembangan yang diterapkan untuk pembuatan sistem pada penelitian ini adalah dengan pengembangan metode Waterfall. Metode Waterfall merupakan model pengembangan sistem informasi yang sistematik dan sekuensial [\[21,](#page-10-6) [22\]](#page-10-7)

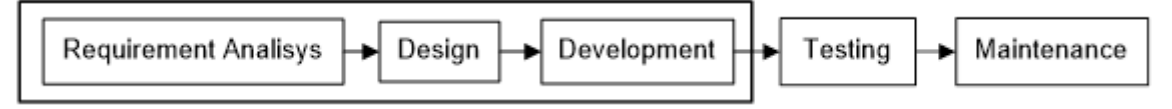

Gambar 2. Metodologi Waterfall [\[23\]](#page-10-8)

1. Requirement Analysis

Tahap ini pengembang sistem diperlukan komunikasi yang bertujuan untuk memahami perangkat lunak yang diharapkan oleh pengguna dan batasan perangkat lunak tersebut. Informasi dapat diperoleh melalui wawancara, diskusi atau survei langsung. Informasi dianalisis untuk mendapatkan data yang dibutuhkan oleh pengguna.

2. Design

Pada tahap ini, pengembang membuat desain sistem yang dapat membantu menentukan perangkat keras (hardware) dan sistem persyaratan dan juga membantu dalam mendefinisikan arsitektur sistem secara keseluruhan.

3. Development

Pembuatan kode program Desain harus ditranslasikan ke dalam program perangkat lunak. Hasil dari tahap ini adalah program komputer sesuai dengan desain yang telah dibuat pada tahap desain.

4. Pengujian

Pengujian fokus kepada perangkat lunak secara logic dan fungsional dan memastikan bahwa semua bagian

sudah diuji untuk meminimalisir error dan keluaran harus sesuai.Pemilihan cara pengujian dilakukan dengan menggunakan data-data yang sering digunakan untuk pengolahan data, mulai dari data opersional, data input dan output.

5. Pemeliharaan

Tahap pemeliharaan dapat mengulangi proses pengembangan mulai dari analisis spesifikasi untuk perubahan perangkat lunak yang sudah ada, tapi tidak untuk membuat perangkat lunak yang baru.

# 3. HASIL DAN PEMBAHASAN

Berdasarkan masalah dan metode pemecahannya dengan menggunakan metode harvesine, maka berikut adalah hasil beserta pembahasahan berupa algoritma pemecahan dalam bentuk flowchart [\[24\]](#page-10-9).

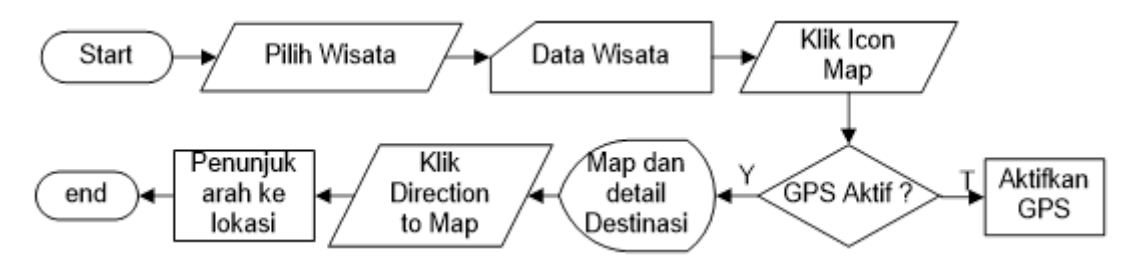

Gambar 3. Flowchart Menu Home

Flowchart Proses Home menjelaskan proses apa saja yang ada pada menu home, menu menampilkan pilihan destinasi wisata dengan rating yang sudah diberikan oleh user. Rating yang diberikan oleh user dengan rentang 1 (satu) 5 (Lima) kemudian olah dengan rumus:

$$
\frac{\sum X_n \times Yn}{\sum n} \tag{2}
$$

Keterangan :

 $X_n$  = Rating wisata

 $Y_n =$  Jumlah User Pemberi Rating

 $n =$ Total user pemberi rating

Jika terdapat rentang rating 4 dari 4 user dan rating 5 dari 10 user. Maka dari itu rating menjadi:

$$
\frac{3 \times 4 + (5 \times 10)}{14} = \frac{16 + 50}{14} = \frac{66}{15} = 4,7
$$
\n(3)

Pada menu Home juga terdapat jarak user dari destinasi wisata. Proses penghitungan jarak menggunakan metode haversine. Berikut bentuk Rumus Haversine Formula [\[22\]](#page-10-7):

$$
\begin{aligned}\n\Delta lat &= lat1 - lat2 \\
\Delta long &= long2 - 1 \\
d &= 2r.asin(\sqrt{sin}(\Delta lat)2 + cos(lat2).cos(lat1).sin(\Delta long)2)\n\end{aligned} \tag{4}
$$

Keterangan:

 $r = i$ ari-jari bumi sebesar 6371(km)  $\Delta$ lat = besaran perubahan latitude  $\Delta$ long = besaran perubahan longitude  $a$ sin  $=$  kebalikan sin  $d =$ jarak (km) 1 derajat = 0.0174532925 radian  $Lat1 = latitude pertama$  $\text{Lat2} = \text{latitude}$  kedua

Long1 = longitude pertama

 $Long2 = longitude$  kedua

Contoh : Destinasi wisata Air Terjun Tiu Kelep di Lombok Utara terletak pada *latitude*: -8.3113 dan longitude: 116.404, dengan lokasi user saat ini terlatak pada latitude: -8.27963 dan longitude 116.4166. Berapakah jarak dari lokasi user ke destinasi wisata?

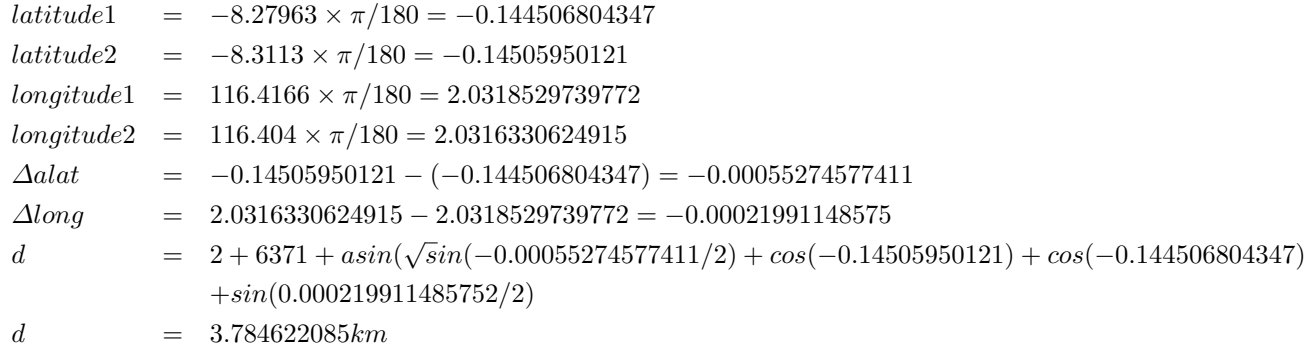

<span id="page-6-0"></span>Berikut merupakan implementasi script coding untuk menghitung jarak terdekat dari Aplikasi Map Box API pariwisata Lombok dengan Metode Haversine Formula:

```
public class Haversine {
       public static double calculateDistance(double startLat, double starting, double
endlat, double endLng) {
      double earthRadius = 3958.75:
      double latDiff = Math.toRadians(startLat - endlat);
      double IngDiff = Math.toRadians(starting - endLng);
      double a = Math.\sin(\theta) * Math.sin(latDiff / 2) +
Math.cos(Math.toRadians(startLat)) * Math.cos(Math.toRadians(endlat)) * Math.sin(lngDiff
/2) * Math.sin(lngDiff/2);
      double c = 2 * Math.atan2(Math.sqrt(a), Math.sqrt(1 - a));double distance = earthRadius ^*c;
      int meterConversion = 1609;
      return (distance * meterConversion / 1000);
      3
      3
```
Gambar 4. Algoritma Haversine

# 3.1. Halaman Maps

Gambar [4](#page-6-0) berikut merupakan tampilan peta pulau lombok dengan focus ke wilayah Lombok. Pada peta terlihat beberapa lokasi wisata yang telah ditandai sebagai objek wisata unggulan di Lombok. Aplikasi in ikan membantu pengguna khususnya wisatawan yang berkunjung dengan mengaktifkan aplikasi.

#### 3.2. Halaman Detail

Jika user membutuhkan lokasi yang diinginkan dan mendapatkan informasi yang lebih detail dari lokasi peta yang dituju, maka user memilih dengan mengklik pada titik lokasi, maka informasi detail beserta dengan jalur yang bisa digunakan untuk mencapai lokasi.

Halaman Detail adalah halaman yang akan menampilkan seluruh informasi tentang suatu temapt wisata, detail yang di tampilkan seperti nama wisata, alamat, deskripsi dan jalur untuk menuju lokasi wisata.

# 3.3. Halaman Mapbox

Gambar [7](#page-7-0) menunjukan halaman mapbox, khusus menunjukan lokasi dan jalur serja waktu tempuh yang di gunakan oleh user berdasarkan titik koorinat pengguna sekarang (realtime).

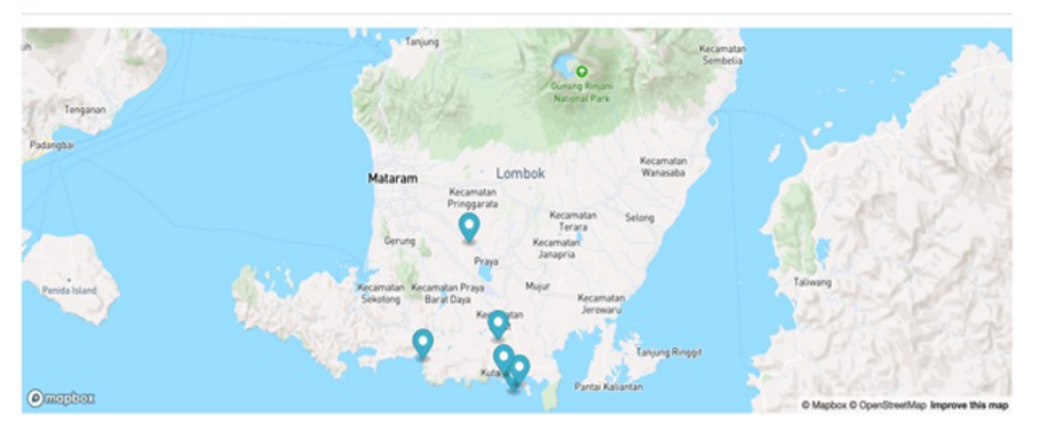

#### **SEMUA DATA VERSI MAPS**

Gambar 5. Halaman Maps

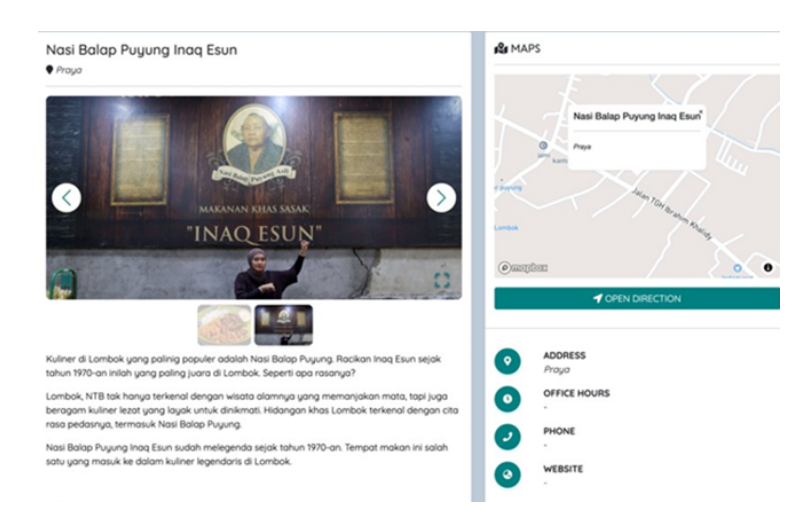

Gambar 6. Halaman Detail

<span id="page-7-0"></span>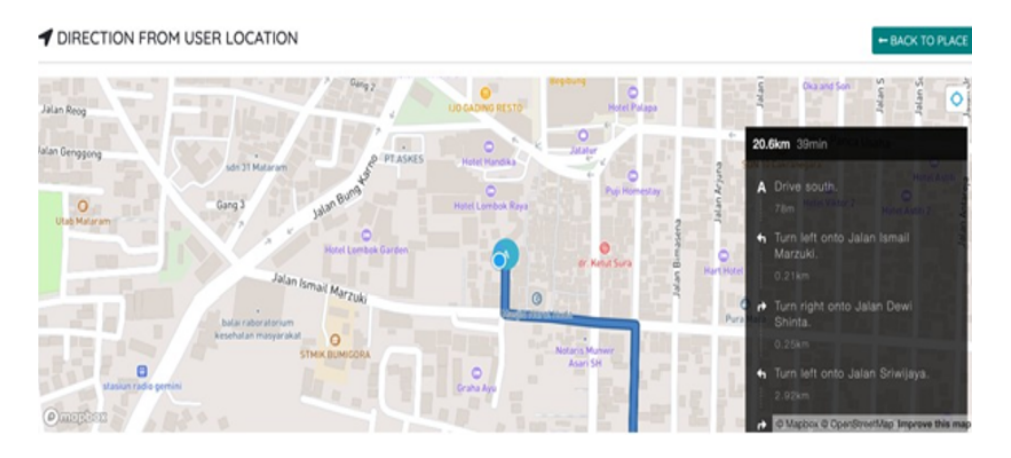

Gambar 7. Halaman Mapbox

# 3.4. Hasil Ujicoba Aplikasi

Beta Testing adalah serangkaian pengujian penerimaan pengguna yang dilakukan sebelum produk akhirnya dirilis ke masyarakat luas. Secara umum, tujuan Beta Testing adalah untuk menemukan dan mengidentifikasi bug atau masalah lain yang dihadapi saat menggunakan produk.

Pengujian ini untuk menghilangkan sisa bug ataupun menghilangkan potensi kerusakan pada sebuah produk digital. Hasil pengisian kuesioner Aplikasi Mobile Android Mapbox Api oleh masyarakat umum melalui Google Form dapat di lihat pada Tabel [2.](#page-8-0)

<span id="page-8-0"></span>

|               | No<br>Pertanyaan                                                                     |     | <b>SKOR</b> |          |          |                  |  |  |
|---------------|--------------------------------------------------------------------------------------|-----|-------------|----------|----------|------------------|--|--|
|               |                                                                                      |     | B           | N        | TВ       | <b>STB</b>       |  |  |
|               | Apakah aplikasi mempunyai tampilan menarik?                                          |     | 8           | $\theta$ | $\cup$   | $\theta$         |  |  |
|               | Apakah aplikasi mudah untuk di gunakan?                                              | 6   |             |          |          | 0                |  |  |
| 3             | Apakah aplikasi dapat memberikan rekomendasi wisata terdekat?                        | Ð   |             | 3        | $\theta$ | $\left( \right)$ |  |  |
| 4             | Apakah aplikasi dapat membantu anda dalam mencari destinasi wisata yang diingingkan? | 8   | 4           | 3        | $\Omega$ |                  |  |  |
| 5             | Aplikasi dapat menunjukan arah ke lokasi wisata?                                     | 9   | 5.          |          | $\Omega$ |                  |  |  |
| 6             | Apakan anda suka aplikasi ini?                                                       | 8   | 6           |          | 0        |                  |  |  |
|               | Apakah anda dapat memberikan ratting destinasi wisata?                               | 9   | 5.          |          | $\Omega$ |                  |  |  |
| Jumlah        |                                                                                      | 52  | 42          | 10       |          |                  |  |  |
| Jumlah Skor   |                                                                                      | 260 | 168         | 30       | 2        |                  |  |  |
| $\Sigma$ Skor |                                                                                      |     |             | 460      |          |                  |  |  |

Tabel 2. Hasil Isi Kuesioner Oline Aplikasi Rekomendasi Wisata Berbasis Mobile

### 3.5. Analisa Hasil Ujicoba

Jumlah skor observasi diperoleh jumlah dari skor masing-masing butir pernyataan hasil observasi yang dikalikan bobot skor menurut skala Likert. Skor maksimal adalah skor maksimal pada skala likert yang dikalikan dengan jumlah butir soal, sehingga  $5 \times 7 = 35$ . Jumlah Skor yang diharapkan adalah skor maksimal yang dikalikan dengan jumlah responden, sehingga  $35 \times 15 = 525$ .

• Jumlah score semuanya

$$
\Sigma SkorObservasi = (jumlah \times skorSB) + (jumlah \times skorB) + (jumlah \times skorN)
$$
  
+
$$
(jumlah \times skorTB)(jumlah \times skorSTB)
$$
  

$$
\Sigma SkorObservasi = (52 \times 5) + (42 \times 4) + (10 \times 3) + (1 \times 2) + (0 \times 1)
$$
  

$$
\Sigma SkorObservasi = 460
$$
 (5)

• Presentase kelayakan masyarakat umum adalah sebagai berikut:

$$
Presentase\ Kelayakan = \frac{SkorObservasi}{SkoryangDiharapkan} \times 100\tag{6}
$$

• Menentukan interval kelayakan I = 100/jumlahskor(likert) I = 100 / 5 = 20

Berikut kriteria interpretasi skornya berdasarkan interval:

- Angka  $0\%$  19,99% = Sangat (tidak setuju/buruk/kurang sekali)
- Angka 20% 39,99% = Tidak setuju / Kurang baik
- Angka  $40\%$  59,99% = Cukup / Netral
- Angka  $60\%$  79,99% = (Setuju/Baik/suka)
- Angka  $80\%$  100% = Sangat (setuju/Baik/Suka)

Karena nilai Indeks yang dapatkan dari perhitungan adalah 87,62%, maka dapat disimpulkan bahwa dari 15 responden aplikasi yang di bangun SANGAT BAIK atau di sukai masyarakat. Hasil penelitian ini meneguhkan penelitian yang dilakukan oleh Dimas Dwi Prihantoro [\[17\]](#page-10-2) dan timnya pada tahun 2022 mengenai implementasi algoritma harversine dapat meningkatkan pencarian lokasi wisata dan menunjukkan jalur menuju lokasi wisata dengan jalur terpendek.

## 4. KESIMPULAN

Berdasarkan uraian hasil dan pembahasan, beserta dengan uji coba aplikasi, maka dapat diambil beberapa kesimpulan seperti aplikasi ini sangat menarik bagi pengguna dan mudah digunakan, aplikasi ini juga membantu pengguna dalam mencari lokasi wisata dan menunjukkan jalur menuju lokasi wisata dengan jalur terpendek. Berdasarkan hasil angket bahwa pengguna dapat membantu dalam merekomendasikan rating wisata yang ada di Lombok. Dari hasil pengujian beta testing menyimpulkan bahwa 87,62% pengguna menyatakan sangat puas terhadap tampilan dan informasi dari aplikasi ini. Selanjutnya, penelitian ini masih memerlukan penyesuaian khususnya terhadap atribut pariwisata sebagai informasi lebih detail untuk setiap lokasi wisata.

# DAFTAR PUSTAKA

- <span id="page-9-0"></span>[1] Z. A. Ramdani, S. M. Roychansyah, and Y. Herwangi, "Peran Pemerintah Dalam Pengembangan Kawasan Ekonomi Khusus Mandalika Provinsi Nusa Tenggara Barat," Jurnal Planoearth, vol. 5, no. 1, pp. 1–6, 2020.
- <span id="page-9-1"></span>[2] M. T. Rachman, B. Reinelda, T. Yunarni, and T. Dwiatma, "Peran Dinas Pariwisata Dalam Tata Kelola Dan Promosi Kawasan Pariwisata (Studi Kasus di Kecamatan Pemenang Kabupaten Lombok Utara)," *JIAP (Jurnal Ilmu Administrasi Publik)*, vol. 7, no. 1, pp. 80–92, apr 2019. [Online]. Available: <http://journal.ummat.ac.id/index.php/JIAP/article/view/778>
- <span id="page-9-2"></span>[3] Fathurrahim, "Pariwisata NTB dalam Lingkungan Covid-19," Sekolah Tinggi Pariwisata Mataram, vol. 15, no. 2, pp. 4057–4062, 2020.
- <span id="page-9-5"></span>[4] D. P. P. NTB, "Laporan Tahunan Dinas Pariwisata NTB tahun 2021," in Laporan Tahunan Dinas Pariwisata NTB tahun 2021, Indonesia, 2021, p. 66.
- <span id="page-9-3"></span>[5] G. Arianti, "Exposure Berita Terhadap Minat Pariwisata Lombok Pasca Gempa," WACANA, Jurnal Ilmiah Ilmu Komunikasi, vol. 18, no. 1, 2019.
- <span id="page-9-4"></span>[6] H. Wulandari, S. Chotijah, and W. Suadnya, "Strategi Komunikasi Pemasaran Kawasan Ekonomi Khusus (KEK) Mandalika sebagai Destinasi Pariwisata Prioritas Pasca Gempa Lombok 2018 Communication Marketing Strategy of Mandalika Special Economic Zone As The Priority Tourism Destination Post 2018 Earthquak," Journal Of Media and Communication Science, vol. 2, no. 3, pp. 158–167, 2019.
- <span id="page-9-6"></span>[7] G. A. Manu and Y. A. Benufinit, "Pengembangan Sistem Absensi Online Berbasis Web Menggunakan Maps Javasripts Api," Jurnal Pendidikan Teknologi Informasi (JUKANTI), vol. 3, no. 2, pp. 9–16, 2020.
- <span id="page-9-7"></span>[8] A. Adil and B. K. Triwijoyo, "Sistem Informasi Geografis Pemetaan Jaringan Irigasi dan Embung di Lombok Tengah," MATRIK : Jurnal Manajemen, Teknik Informatika dan Rekayasa Komputer, vol. 20, no. 2, pp. 273–282, 2021.
- <span id="page-9-8"></span>[9] A. Adil, R. A. Dwiputri, and B. K. Triwijoyo, "Aplikasi Spasial Rekomendasi Wisata Terdekat dengan Metode Haversine Berbasis Mobile," Jurnal Bumigora Information Technology (BITe), vol. 4, no. 1, pp. 95–106, 2022.
- <span id="page-9-9"></span>[10] M. Diah, R. Adha, and K. Niawan, "Strategi Promosi Pariwisata Di Dinas Pariwisata Provinsi Nusa Tenggara Barat (Studi Kasus Promosi Pariwisata Pasca Gempa Bumi di Pulau Lombok Tahun 2018)," JIAP (Jurnal Ilmu Administrasi Publik), vol. 7, no. 1, p. 25, 2019.
- <span id="page-9-10"></span>[11] S. H. Putra and E. Afri, "Penerapan Sistem Informasi Geografis Berbasis Web Untuk Pengembangan Pariwisata pada Kabupaten Langkat," InfoTekJar : Jurnal Nasional Informatika dan Teknologi Jaringan, vol. 5, no. 1, pp. 170–174, 2020.
- <span id="page-9-11"></span>[12] A. Adil, I. M. Y. Dharma, H. Santoso, and L. S. Prayatna, "Penerapan Algoritma K-Means Berbasis Spasial Untuk Pengelompokan Potensi Virus Covid-19 Di Kabupaten Dompu," SATIN Sains dan Teknologi Informasi, vol. 9, no. 1, pp. 64–73, 2023.
- <span id="page-9-12"></span>[13] Y. Rahmanto, S. Hotijah, and . Damayanti, "Perancangan Sistem Informasi Geografis Kebudayaan Lampung Berbasis Mobile," Jurnal Data Mining dan Sistem Informasi, vol. 1, no. 1, p. 19, 2020.
- <span id="page-9-13"></span>[14] Chandra Husada, Kristoko Dwi Hartomo, and Hanna Prillysca Chernovita, "Implementasi Haversine Formula untuk Pembuatan SIG Jarak Terdekat ke RS Rujukan COVID-19," Jurnal RESTI (Rekayasa Sistem dan Teknologi Informasi), vol. 4, no. 5, pp. 874–883, 2020.
- <span id="page-10-0"></span>[15] I. H. Al Amin and W. Wahyudiyono, "Implementasi Metode Harversine untuk Pencarian Optical Distribution Point," Jurnal Dinamika Informatika, vol. 13, no. 1, pp. 28–35, 2021.
- <span id="page-10-1"></span>[16] S. Aziz and A. Hermanto, "Penggunaan algoritma haversine dan geo-tagging untuk optimasi jarak dan waktu tempuh pada aplikasi monitoring pengiriman barang," Prosiding Senakama, vol. 1, no. 1, pp. 747– 756, 2022.
- <span id="page-10-2"></span>[17] D. D. Prihantoro and M. I. Wahyuddin, "Implementasi Algoritma Haversine Formula dan Location Based Service Pada Aplikasi Pencarian Lokasi Bird Contest Berbasis Android," Jurnal Media Informatika Budidarma, vol. 6, no. 1, p. 663, 2022.
- <span id="page-10-3"></span>[18] K. Yasin and A. Adil, "Implementasi Google Maps API Pemetaan Jalur Evakuasi Bencana Alam di Kabupatem Lombok Utara," MATRIK : Jurnal Manajemen, Teknik Informatika dan Rekayasa Komputer, vol. 19, no. 1, pp. 138–146, 2019.
- <span id="page-10-4"></span>[19] A. Prasetio, "Perancangan Aplikasi Simulasi Metode Haversine Dalam Pencarian Lokasi Pkl Terdekat Untuk Siswa/I Smks Mustafa Perbaungan," Jurnal Sistem Informasi Kaputama (JSIK), vol. 5, no. 2, pp. 99–105, 2021.
- <span id="page-10-5"></span>[20] M. R. Yudin, "Implementasi Haversine Formula Pada Pencarian Lokasi Rumah Sakit Rujukan Covid-19 Di Jabodetabek Berbasis Web Pencarian Lokasi Rumah Sakit Rujukan Covid-19 Di Jabodetabek Berbasis Web," 2021.
- <span id="page-10-6"></span>[21] T. Pricillia and Zulfachmi, "Perbandingan Metode Pengembangan Perangkat Lunak (Waterfall, Prototype, RAD)," Jurnal Bangkit Indonesia, vol. 10, no. 1, pp. 6–12, 2021.
- <span id="page-10-7"></span>[22] A. A. Wahid, "Analisis Metode Waterfall Untuk Pengembangan Sistem Informasi," Jurnal Ilmu-ilmu Informatika dan Manajemen STMIK, no. November, pp. 1–5, 2020.
- <span id="page-10-8"></span>[23] H. Nur, "Penggunaan Metode Waterfall Dalam Rancang Bangun Sistem Informasi Penjualan," Generation Journal, vol. 3, no. 1, p. 1, 2019.
- <span id="page-10-9"></span>[24] J. Sulistio, "Implementasi metode haversine formula dalam aplikasi untuk menentukan lokasi emergency service terdekat di daerah istimewa yogyakarta," Universitas Teknologi Yogyakarta, pp. 1–14, 2019.

[Halaman ini sengaja dikosongkan.]